# **LATEX 2**ε **Une introduction++**

Karine Hébert

GERAD

2024

1 / 53

K ロ ▶ K @ ▶ K 할 ▶ K 할 ▶ | 할 | © 9 Q @

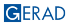

<span id="page-1-0"></span>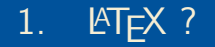

K ロ ▶ K @ ▶ K 할 ▶ K 할 ▶ | 할 | © 9 Q @

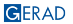

 $2/53$ 

# $Qu'est-ce$  que  $\angle$ FFX?

- Prononciation de LATEX- la dernière lettre n'est pas un "x", mais bien la lettre grecque  $\chi$ , qui se prononce comme un "k"; on dit donc "latek"
- **Formateur de texte** utilisant un langage de programmation typographique, plutôt qu'un traitement de texte (Word)
- **E** Edition de documents scientifiques (un document  $\mathbb{A}T$ FX est un fichier écrit avec n'importe quel éditeur de texte dans lequel on retrouve le texte mélangé avec des commandes de mise en page, semblable à du code html)
- E ETEX est un ensemble de macro-commandes (développées par Leslie Lamport) basé sur TFX (écrit par Donald Knuth dans les années 80)
- **EXAULATEX 2** $\varepsilon$  a permis l'ajout de modules (extensions, packages) pour gérer des besoins spécifiques (longtable, geometry, fancyhdr ...)
- **ETFX3 Project**

**KOX KOX KEX KEX E YORA** 

# Pourquoi LATEX (plutôt que Word)?

- **pour des formules mathématiques faciles à écrire et bien disposées visuellement**
- **pour sa gratuité et sa disponibilité**
- pour sa facilité à passer d'une plate-forme à une autre (Windows, Unix, Linux, Apple) (utile dans les centres de recherche où toutes les personnes ne travaillent pas nécessairement sur les mêmes plate-formes)
- pour sa facilité de transport (très petits fichiers)
- pour son multilinguisme
- pour une présentation professionnelle, sans se préoccuper de la mise en page
- **pour des références croisées archi-faciles (figures, tables, références bibliographiques, annexes, équations, théorèmes, sections, etc., et même un numéro de page)**
- pour la possibilité de subdiviser notre document en plusieurs petits fichiers sans se soucier de la pagination, des références croisées, des références
- **maisons d'édition et journaux scientifiques ont des fichiers de style avec des fichiers modèles (gabarits)**

K ロ ▶ K @ ▶ K 할 ▶ K 할 ▶ 이 할 → 9 Q @

# Puissance de LATFX

- Comment je l'utilise
- Exemples
	- $\blacksquare$  [scientific graphs](https://www.overleaf.com/learn/latex/Pgfplots_package)
	- [TEXample.net](http://www.texample.net/tikz/examples/)
	- Gommunauté élargie StackExchange
- Comment l'utiliserez-vous?
	- Gabarits Overleaf : <https://fr.overleaf.com/>
	- Gabarit GERAD : [https://www.gerad.ca/fr/](https://www.gerad.ca/fr/publications/papers/cahiers-procedure) [publications/papers/cahiers-procedure](https://www.gerad.ca/fr/publications/papers/cahiers-procedure)
	- Symboles:

<http://detexify.kirelabs.org/classify.html>

5 / 53

K ロ ▶ K @ ▶ K 할 ▶ K 할 ▶ ... 할 ... 9 Q Q @

## L'atelier

#### **Objectifs**

Au terme de cet atelier, vous devriez saisir ce qu'est LATEX et être en mesure de débuter votre premier document, connaître les possibilités offertes par LATEX, discerner les meilleures pratiques et savoir où et comment chercher les réponses à vos questions.

#### Déroulement

- Nous verrons ce qui constitue un document LATEX: les commandes, la structure d'un document, la création d'une page titre, le mode mathématique, le mode texte, la création de listes, de tableaux et l'insertion d'images. Nous aborderons ce que sont les objets flottants, la création de références croisées.
- Finalement, les références citées à la section "Référence" seront utilisées au fur et à mesure de l'atelier pour montrer leur utilité.

6 / 53

### <span id="page-6-0"></span>Les essentiels

- L'ordre des extensions
- Le nombre d'extensions
- La clarté du code
- Laisser LATEX faire son boulot

# <span id="page-7-0"></span>2. [Fichier source](#page-7-0)

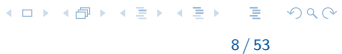

# Caractères spéciaux

 $\triangle E\text{E}$ X utilise des caractères spéciaux pour ses commandes :<br>  $\angle$  caractère de commande de  $\triangle E\text{E}$ X

- \ caractère de commande de LATEX<br>{ } groupements ou paramètres de co
- { } groupements ou paramètres de commandes
- & alignements dans les tableaux et les mathématiques
- # utilisé dans les macros

# Caractères spéciaux

LATEX utilise des caractères spéciaux pour ses commandes :

- \ caractère de commande de LATEX<br>{ } groupements ou paramètres de co
- { } groupements ou paramètres de commandes
- & alignements dans les tableaux et les mathématiques
- # utilisé dans les macros
- \$ ouvre et ferme le mode mathématique
- $\hat{z}$  exposant en mode mathématique,  $x^p$ \$ donnera  $x^p$
- indice en mode mathématique,  $x_p$ \$ donnera  $x_p$
- espace insécable

Comme ~ est un caractère qui sert aussi d'accent sur des lettres, en espagnol par exemple, pour le faire apparaître seul, on doit utiliser \textasciitilde. Dans le cas d'une adresse de page web, utilisez plutôt {\$\sim\$}, qui donnera ∼. Pour une demieespace insécable, faire \,

% pour écrire des commentaires. Tout ce qui suit le caractère % sur une même ligne est ignoré par LATEX. Pour un paragraphe sur plusieurs lignes, on doit mettre % à chaque début de ligne.

Pour avoir ces caractères dans un texte, vous devez les précéder de \. Exemple : \\$ donnera \$. Seul l'antislash ou backslash doit s'écrire \$\backslash\$ en mode mathématique ou \textbackslash en mode normal. \\ est une commande de changement de ligne pour LATEX. KORK@RKERKER E YOUR

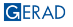

1 \**documentclass[options]{style}** première commande active

- Styles : article, report, book, beamer ...
- **Options :** grosseur de fonte (12pt, 11pt, 10pt fonte par défaut), fleqn, leqno, twoside, twocolumn …
- **Préambule :** définir des macros, redéfinition de commandes, extensions (packages), commandes affectant tout le document …

 $\sqrt{2}$  Tout ce qui vient après le \end{document} est ignoré par lATEX; vous pouvez y laisser des commentaires, des notes ou du texte à réutiliser plus tard.

10 / 53

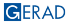

1 \**documentclass[options]{style}** première commande active

- Styles : article, report, book, beamer ...
- **Options :** grosseur de fonte (12pt, 11pt, 10pt fonte par défaut), fleqn, leqno, twoside, twocolumn …
- **Préambule :** définir des macros, redéfinition de commandes, extensions (packages), commandes affectant tout le document …

 $\sqrt{2}$  Tout ce qui vient après le \end{document} est ignoré par lATEX; vous pouvez y laisser des commentaires, des notes ou du texte à réutiliser plus tard.

10 / 53

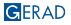

1 \**documentclass[options]{style}** première commande active

### 2 \**begin{document}**

- Styles : article, report, book, beamer ...
- **Dptions :** grosseur de fonte (12pt, 11pt, 10pt fonte par défaut), fleqn, leqno, twoside, twocolumn …
- **Préambule :** définir des macros, redéfinition de commandes, extensions (packages), commandes affectant tout le document …

 $\sqrt{2}$  Tout ce qui vient après le \end{document} est ignoré par lATEX; vous pouvez y laisser des commentaires, des notes ou du texte à réutiliser plus tard.

10 / 53

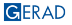

- 1 \**documentclass[options]{style}** première commande active
- 2 \**begin{document}**

3 \**end{document}** dernière commande active

- Styles : article, report, book, beamer ...
- **Options :** grosseur de fonte (12pt, 11pt, 10pt fonte par défaut), fleqn, leqno, twoside, twocolumn …
- **Préambule :** définir des macros, redéfinition de commandes, extensions (packages), commandes affectant tout le document …

 $\checkmark$  Tout ce qui vient après le \end{document} est ignoré par lAT<sub>E</sub>X; vous pouvez y laisser des commentaires, des notes ou du texte à réutiliser plus tard.

10 / 53

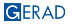

- 1 \**documentclass[options]{style}** première commande active préambule
- 2 \**begin{document}**

3 \**end{document}** dernière commande active

- Styles : article, report, book, beamer ...
- **Options :** grosseur de fonte (12pt, 11pt, 10pt fonte par défaut), fleqn, leqno, twoside, twocolumn …
- **Préambule :** définir des macros, redéfinition de commandes, extensions (packages), commandes affectant tout le document …

 $\checkmark$  Tout ce qui vient après le \end{document} est ignoré par lAT<sub>E</sub>X; vous pouvez y laisser des commentaires, des notes ou du texte à réutiliser plus tard.

10 / 53

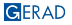

- 1 \**documentclass[options]{style}** première commande active préambule
- 2 \**begin{document}**

texte du document

- 3 \**end{document}** dernière commande active
	- Styles : article, report, book, beamer ...
	- **Options :** grosseur de fonte (12pt, 11pt, 10pt fonte par défaut), fleqn, leqno, twoside, twocolumn …
	- **Préambule :** définir des macros, redéfinition de commandes, extensions (packages), commandes affectant tout le document …

 $\checkmark$  Tout ce qui vient après le \end{document} est ignoré par lAT<sub>E</sub>X; vous pouvez y laisser des commentaires, des notes ou du texte à réutiliser plus tard.

10 / 53

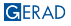

# <span id="page-16-0"></span>Exemple d'un fichier source

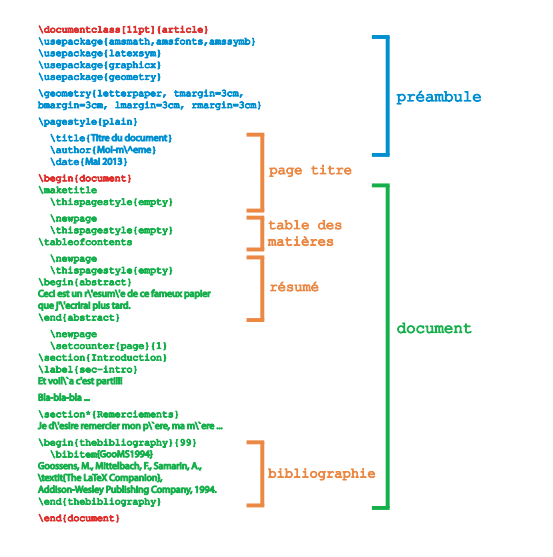

GERAD

 $\equiv$   $\Omega$ 

イロト イ押 トイヨ トイヨ トー

# <span id="page-17-0"></span>**Commandes**

- 2 modes : mode texte ou normal et mode mathématique **accents différents, espacement différent, etc.**
- Types de commandes :
	- commandes utilisant des lettres (\$\sum a\_i\$ =  $\sum a_i$ )
		- $\checkmark$  elles demandent une espace après, sinon vous changez le nom de la commande, exemple : \$\suma\_i\$, donnera au traitement …\suma - command undefined.
	- commandes utilisant des caractères autres que des lettres (accents  $\Upsilon$ <sup>'</sup>et $\Upsilon$ 'e = été)
	- commandes modifiant le contenu du groupement courant à partir du point d'insertion (\bfseries, \itshape)
	- commandes modifiant le contenu du groupement suivant seulement  $(\textbf{\}, \textbf{\})$
	- commandes d'environnements groupement qui commence sur une nouvelle ligne (\begin{center} …\end{center}, \begin{quote} …\end{quote})
	- Les commandes peuvent avoir un ou plusieurs paramètres, entre accolades : { }. Elles peuvent également avoir des paramètres optionnels, entre crochets: [ ].
		- **Now Line (pas de paramètre)**
		- $\blacksquare$  \frac{n+1}{n+2} (deux paramètres)
		- \documentclass[12pt]{article} (deux paramètre[s, u](#page-16-0)n [opt](#page-18-0)[io](#page-16-0)[nnel](#page-17-0)[e](#page-18-0)[t](#page-6-0) [un](#page-7-0)[n](#page-28-0)[éc](#page-29-0)[es](#page-6-0)[sa](#page-7-0)[ir](#page-28-0)[e\)](#page-29-0)  $\Omega$

<span id="page-18-0"></span>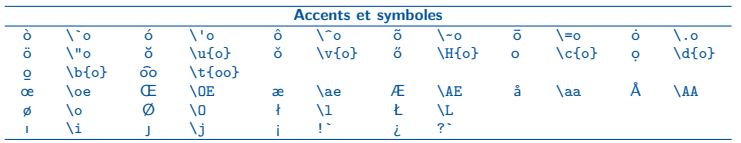

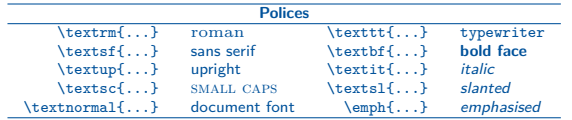

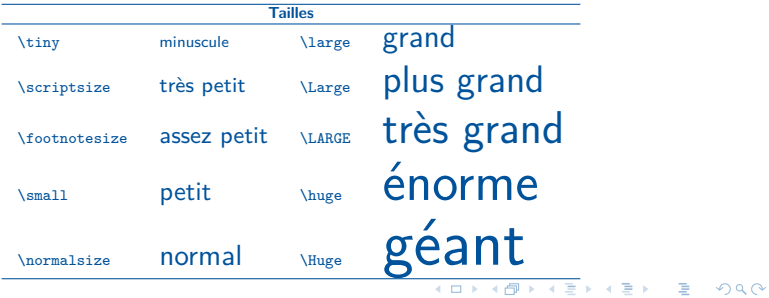

### <span id="page-19-0"></span>Structure d'un document

- $\Box$  \part{Titre de la partie}
- $\blacksquare$  \chapter{Titre du chapitre} (classes de document "report" et "book")
- $\blacksquare$  \section{Titre de section}
- n. \subsection{Titre de la sous-section}
- $\Box$  \subsubsection{Titre de la sous-sous-section}
- \paragraph{Titre du paragraphe} (texte sur même ligne que le titre) n
- subparagraph{Titre du sous-paragraphe} (texte sur même ligne que le titre)
- \maketitle (page titre, voir page suivante) П
- \tableofcontents (table des matières), aussi \listoffigures et \listoftables п
- $\Box$  \begin{abstract} …\end{abstract} (résumé, fonte plus petite et indenté des deux côtés)
- $\blacksquare$  \footnote{texte} (notes de bas de page)

 $\sqrt{2}$  La forme étoilée (\section\*{Titre de section}) supprime la numérotation (plus de référence possible), mais garde le même style.

14 / 53

# Page titre

- \title{Titre du document}
- $\Box$  \author{Auteur} \and entre chaque auteur
- date{} laisser vide si on ne veut pas de date, sinon elle se met automatiquement
- $\blacksquare$  \maketitle où l'on veut que le titre apparaisse après le \begin{document}

15 / 53

K ロ ▶ K @ ▶ K 할 ▶ K 할 ▶ | 할 | © 9 Q @

- $\blacksquare$  les espaces multiples entre les mots et/ou entre les lignes sont considérées comme une seule espace
- $\blacksquare$  \\ ou \newline : changement de ligne sans commencer un nouveau paragraphe

- les espaces multiples entre les mots et/ou entre les lignes sont considérées comme une seule espace
- $\blacksquare \setminus \lhd$  \ ou  $\lhd$  \newline : changement de ligne sans commencer un nouveau paragraphe
- un minimum de deux sauts de ligne : changement de paragraphe

K ロ ▶ K @ ▶ K 할 ▶ K 할 ▶ | 할 | © 9 Q @

- les espaces multiples entre les mots et/ou entre les lignes sont considérées comme une seule espace
- $\blacksquare$  \\ ou \newline : changement de ligne sans commencer un nouveau paragraphe
- un minimum de deux sauts de ligne : changement de paragraphe
- \break : changement de ligne en justifiant celle où il est écrit

- les espaces multiples entre les mots et/ou entre les lignes sont considérées comme une seule espace
- $\blacksquare$  \\ ou \newline : changement de ligne sans commencer un nouveau paragraphe

16 / 53

メロトメ 伊 メ ミ ト メ ミ トー ミー のなぐ

- un minimum de deux sauts de ligne : changement de paragraphe
- \break : changement de ligne en justifiant celle où il est écrit
- **No Alleh** \newpage : un saut de page forcé

- $\blacksquare$  les espaces multiples entre les mots et/ou entre les lignes sont considérées comme une seule espace
- $\blacksquare$  \\ ou \newline : changement de ligne sans commencer un nouveau paragraphe
- un minimum de deux sauts de ligne : changement de paragraphe
- \break : changement de ligne en justifiant celle où il est écrit
- **No Allemage** : un saut de page forcé
- pagebreak : un saut de page souhaité
- clearpage : vide la mémoire de flottants et crée une nouvelle page
- césure de mot :
	- $\blacksquare$  localement:  $su\text{-}per\text{-}1a\text{-}t$
	- globalement : \hyphenation{su-per-la-tif} dans le préambule

- les espaces multiples entre les mots et/ou entre les lignes sont considérées comme une seule espace
- $\blacksquare$  \\ ou \newline : changement de ligne sans commencer un nouveau paragraphe
- un minimum de deux sauts de ligne : changement de paragraphe
- \break : changement de ligne en justifiant celle où il est écrit
- **No Service : un saut de page forcé**
- pagebreak : un saut de page souhaité
- Clearpage : vide la mémoire de flottants et crée une nouvelle page
- césure de mot :
	- $\blacksquare$  localement:  $su\text{-}per\text{-}la\text{-}t$ if
	- globalement : \hyphenation{su-per-la-tif} dans le préambule

√ Attention aux guillemets: ne pas utiliser la touche <sup>u</sup> sur le clavier. En typographie il doit y avoir des guillemets ouvrants et fermants. En anglais, utilisez deux **'** pour les ouvrants et deux **'** pour les fermants. En français, avec l'option francais de l'extension babel, utilisez les commandes \og et \fg.

### Mode mathématique

dans le texte : entre \**(...**\**) ou \$ …\$**

100 m\$^{3}\$ d'eau \ldots\ ainsi \$\alpha = \sqrt{5}\$ donne 100 m<sup>3</sup> d'eau … ainsi  $\alpha = \sqrt{5}$  $\checkmark$  ne pas se servir des mathématiques pour mettre du texte en italique – les espacements et les accents sont différents

en exposé ou "display" (centré, espace en haut et en bas) : entre \**[...**\**]**  $\sqrt{2}$ =a^{2}+b^{2}  $\sqrt{2}$  donne  $c^2 = a^2 + b^2$ 

 $\checkmark$  \$\$ ... \$\$ fonctionnent, mais font partie des commandes qu'on demande de ne plus utiliser car elles ne sont plus prises en compte par certaines options de classe

en exposé numéroté (centré, espace en haut et en bas, numéro automatique et référence possible) :

```
\begin{equation}
\epsilon > 0 \label{eq:eps}
\end{equation}
```
 $\epsilon > 0$  (1)

 $\sqrt{II}$  y a plusieurs autres environnements mathématiques (align, multline, eqnarray ...) à voir au prochain cours

17 / 53

### <span id="page-28-0"></span>**Espacements**

- unités de mesure possible :
	- mm millimètre
	- cm centimètre
		- in pouce
	- pt point  $\approx 1/72$  pouce  $\approx .35$  mm
	- em largeur d'un m dans la police courante
	- ex hauteur d'un x dans la police courante
- espacement horizontal : \hspace{mesure} ou \hspace\*{mesure} aussi \quad, \qquad et en mathématiques :  $\\$ \,, \> \!\$
- espacement vertical: \vspace{mesure} ou \vspace\*{mesure} aussi \smallskip, \medskip ou \bigskip qui sont des espacements en fonction de la taille de la fonte utilisée

 $\sqrt{2}$  La forme étoilée oblige LATEX à respecter ce qu'on demande, même dans les cas où il n'en tiendrait pas compte à cause de sa mise en page.

18 / 53

<span id="page-29-0"></span>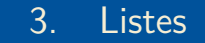

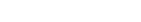

GERAD

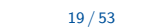

K ロ X x 個 X x 差 X x 差 X → → 差 → の Q Q →

Trois environnements :

- itemize pour des listes simples
- enumerate pour des listes numérotées
- description pour des descriptions

# Environnement – Itemize

#### Sans option – compteur de  $\text{LTT}X$

```
\begin{itemize}
\item Premier niveau.
```

```
\begin{itemize}
\item Deuxième niveau.
\end{itemize}
```

```
\item Nous sommes revenus au premier niveau
avec le compteur de \LaTeX.
\end{itemize}
```
- Premier niveau.
	- $=$  Deuxième niveau.
- Nous sommes revenus au premier niveau avec le compteur de LATEX.

#### Avec options

\begin{itemize} \item[i)] Nous avons décidé d'employer des lettres suivies de parenthèses. \item[ii)] On peut ici aussi employer un deuxi`eme niveau.

```
\begin{itemize}
\begin{bmatrix} \text{rank}(a) \end{bmatrix} On peut également
changer la fonte.
\end{itemize}
```

```
\item[iii)] Retour au premier niveau.
\end{itemize}
Ceci est la largeur totale du texte
sans aucune indentation.
```
- i) Nous avons décidé d'employer des lettres suivies de parenthèses.
- ii) On peut ici aussi employer un deuxième niveau.
	- $(a)$  On peut également changer la fonte.
- iii) Retour au premier niveau.

Ceci est la largeur totale du texte sans aucune indentation.

#### **GERAD**

```
21 / 53
```
**KORK REPARE PROPERTY** 

# Environnement - Enumerate

#### Sans option – compteur de LATEX

```
\begin{enumerate}
\item Premier niveau.
```

```
\begin{enumerate}
\item Deuxième niveau.
\end{enumerate}
```

```
\item Nous sommes revenus au premier niveau
avec le compteur de \LaTeX.
\end{enumerate}
```
- 1. Premier niveau.
	- (a) Deuxième niveau.
- 2. Nous sommes revenus au premier niveau avec le compteur de LATEX.

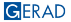

K ロ ▶ K @ ▶ K 할 ▶ K 할 ▶ 이 할 → 9 Q @

# Environnement – Description

#### Sans option – compteur de  $\mathbb{A}T_FX$

#### \begin{description}

\item Premier niveau. À noter que la deuxième ligne et les suivantes sont indentées.

#### \begin{description}

\item Deuxième niveau. Ici aussi les autres lignes seront indentées. \end{description}

\item Nous sommes revenus au premier niveau avec le compteur de \LaTeX. \end{description}

Premier niveau. À noter que la deuxième ligne et les suivantes sont indentées.

> Deuxième niveau. Ici aussi les autres lignes seront indentées par rapport à la première.

Nous sommes revenus au premier niveau avec le compteur de LATEX.

#### Avec options

\begin{description} \item[essai 1] Notez que l'option est en gras et que la deuxième ligne sera indentée. \item[essai 2] On peut ici aussi employer un deuxi`eme niveau.

\begin{description}  $\begin{bmatrix} \text{dist}(a) \\ \text{in} \text{event} \end{bmatrix}$ fonte et c'est toujours en gras. \end{description}

#### \end{description}

Ceci est la largeur totale du texte sans aucune indentation.

- essai 1 Notez que l'option est en gras et que la deuxième ligne sera indentée.
- essai 2 On peut ici aussi employer un deuxième niveau.
	- $(a)$  On peut également changer la fonte et c'est toujours en gras.

Ceci est la largeur totale du texte sans aucune indentation.

#### **GERAD**

23 / 53

<span id="page-34-0"></span>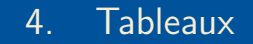

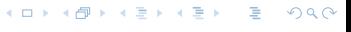

24 / 53

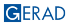

#### \begin{tabular}{description du tableau} texte du tableau \end{tabular}

description du tableau :

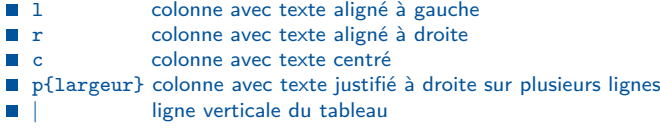

dans le tableau :

I.

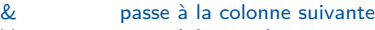

- $\blacksquare$  \\ passe à la rangée suivante
- hline insère une ligne horizontale
- $\blacksquare$  tableaux où la description est une suite (petit truc):
	- \begin{tabular}{\*{n}{style de colonnes}} où n est le nombre de répétitions, et le modèle peut être n'importe quel spécificateurs de colonne
		- $[4*3]{cccr}}$
		- {l\*{12}{r}} au lieu de {lrrrrrrrrrrrrr}

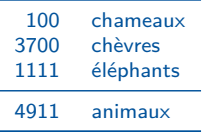

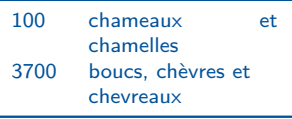

```
\begin{tabular}{rl}
\toprule
100 \& chameaux \lambda3700 & ch\`evres \\
1111 & \'el\'ephants \\
\midrule
4911 & animaux \\
\bottomrule
\end{tabular}
```

```
\begin{tabular}{lp{2.5cm}}
\toprule
100 & chameaux et chamelles \\
3700 & boucs, ch\`evres et\newline
chevreaux \\
\bottomrule
\end{tabular}
```
Truc pour aligner les colonnes différemment avec l'extension array. Commandes à mettre dans le préambule :

```
\newcolumntype{L}[1]{>{\raggedright\arraybackslash}p{#1}}
\newcolumntype{C}[1]{>{\centering\arraybackslash}p{#1}}
\newcolumntype{R}[1]{>{\raggedleft\arraybackslash}p{#1}}
```
#### **GERAD**

26 / 53

# <span id="page-37-0"></span>5. [Insertion d'images](#page-37-0)

K ロ X x 個 X x 差 X x 差 X → → 差 → の Q Q → 27 / 53

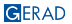

- \usepackage{graphicx}
- fichiers en format eps ou pdf/jpg/png pour PDF LATEX
- \includegraphics{figure-intro.pdf}
- paramètres optionnels
	- width largeur voulue de la figure
	- height hauteur voulue de la figure
	- angle tourne la figure dans le sens des aiguilles d'une montre (degrés) scale échelle de la figure

28 / 53

KO KARK KEK KEK EL YAN

\includegraphics[width=1cm]{figure-intro.jpg}

<sup>X</sup> Pour éviter de déformer l'image, ne définissez que la largeur (width) ou la hauteur (height) et LATEX la redimensionnera proportionnellement à l'original.

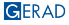

# <span id="page-39-0"></span>6. [Références croisées](#page-39-0)

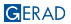

# <span id="page-40-0"></span>Pourquoi utiliser une étiquette unique (label) ?<sup>1</sup>

# **Les étiquettes facilitent les changements**

- Facile pour les références
- Une étiquette ne changera pas, mais son numéro peut changer
- **EX** change automatiquement le numéro

 $\Omega$ 

 $A \sqcap B$   $A \sqcap B$   $B$   $A \sqsubseteq B$   $A \sqsubseteq B$   $B$ 

# Éléments importants à retenir

# **Créer une étiquette**

- Utilisez  $\lambda$ label $\{\ldots\}$  à côté de votre objet figure, section, table, équation, …
- Donnez un nom qui a du sens, par exemple,
	- \label{sec:Introduction}
		- sec pour les sections
		- eq pour les équations
		- fig pour les figures
		- tab pour les tables
		- alg pour les algorithmes
- évitez les espaces vides dans les noms, par exemple, \label{sec Intro}, et les caractères accentués, par exemple, \label{sec:Modèle},
- NE JAMAIS utiliser la numérotation "finale" dans les étiquettes, par exemple, \label{sec:3[}](#page-40-0)

# Éléments importants à retenir

# **Référer à l'étiquette**

- ~\ref{ref:etiquette-unique} : réfère à l'étiquette donnée
- ~\eqref{eq:nomequation} : réfère à l'étiquette donnée à l'équation et met automatiquement les parenthèses autour du numéro d'équation
- \bibitem{etiquette-unique} : étiquette donnée à une entrée de la bibliographie
- ~\cite{etiquette-unique} : réfère dans le texte au numéro de l'entrée bibliographique

32 / 53

# <span id="page-43-0"></span>Éléments importants à retenir

# **Référer à l'étiquette**

**CFRAD** 

- ~\ref{ref:etiquette-unique} : réfère à l'étiquette donnée
- ~\eqref{eq:nomequation} : réfère à l'étiquette donnée à l'équation et met automatiquement les parenthèses autour du numéro d'équation
- \bibitem{etiquette-unique} : étiquette donnée à une entrée de la bibliographie
- ~\cite{etiquette-unique} : réfère dans le texte au numéro de l'entrée bibliographique

 $\sqrt{A}$  noter que c'est le caption qui numérote les objets flottants. Le label doit donc être placé après ou à l'intérieur du caption.

# <span id="page-44-0"></span>7. [Objets flottants](#page-44-0)

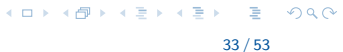

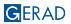

### Figures, tables, algorithmes, …

- objets ou environnements flottants, i.e. emplacement choisi par LATEX le plus près possible de l'endroit où ils sont demandés
- paramètres optionnels ou **placement**
	- t pour "top", le haut de la page
	- b pour "bottom", le bas de la page
	- p pour "page", une page flottante
	- h pour "here", juste ici
	- ! pour ne pas tenir compte des paramètres internes (ex. nombre maximum de flottants par page)
- $\Box$  \caption{titre} en haut ou en bas de l'environnement, au choix
- numérotés référence possible
- \listoffigures ou \listoftables

 $\sqrt{N}$ e pas mettre le caption et/ou le label dans l'environnement center. Cela mélange le compteur de LATFX et il risque de mettre le numéro de section quand on essaie de faire référence à l'objet flottant. De plus, la position centrée ou non du caption est déterminée par la classe de document.

**KORKARRICH EX SOLO** 

#### **Exemples d'objets flottants**

```
\begin{figure}[!tb]
\centering
\includegraphics[width=3cm]{licorne.png}
\caption{Ma premi\`ere figure}
\label{fig:intro}
\end{figure}
```
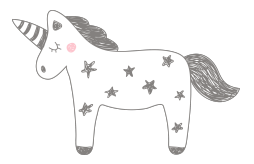

Figure 1: Ma première figure

35 / 53

 $OQ$  $\Rightarrow$ 

 $A \sqcap B$   $A \sqcap B$   $B$   $A \sqsubseteq B$   $A \sqsubseteq B$   $B$ 

```
\begin{table}[!tb]
\caption{Ma premi\`ere table}
\label{tab:intro}
\begin{center}
\begin{tabular}{lcr}
\toprule
\multicolumn{3}{c}{\textbf{Tableau dans une table}}\\
\midrule
Premi\`ere colonne & Deuxi\`eme colonne
& Troisi\`eme colonne\\
et ainsi & de & suite \dots\\
\bottomrule
\end{tabular}
\end{center}
\end{table}
```
#### Table 2: Ma première table

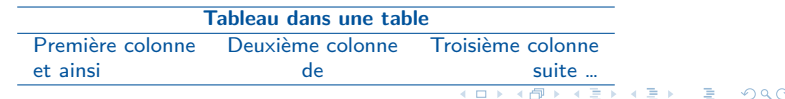

### <span id="page-48-0"></span>Figure ... plusieurs images

- **plusieurs images avec un seul titre :** plusieurs commandes \includegraphics{...} dans le même environnement figure
- **plusieurs images avec plusieurs titres incrémentés :** plusieurs commandes \caption{...} dans le même environnement figure; les figures seront cependant une à la suite de l'autre
	- (ceci peut être utile pour deux figures qui doivent absolument se suivre sur la même page)
- **plusieurs images avec plusieurs titres incrémentés, mais côte à côte :** plusieurs commandes \caption{...} dans le même environnement figure, dans les colonnes d'un tabular

ou

plusieurs commandes \caption{...} dans le même environnement figure, dans des minipages

- **plusieurs images avec sous-titres et titre global pour la figure :** utilisation de l'environnement subfigure de l'extension subcaption (possibilité ici de référer à la sous-figure ou à la figure globale)
- **extensions subfig et subfigure :** extensions désuètes
- **extensions subfig et subcaption :** incompatibilité
- \usepackage{float} Faire attention
- \usepackage[section]{placeins} Garde les tableaux et les figures dans leur section. **KORK SERVER ON THE AUTOMOTIVE**

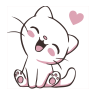

#### Figure 2: Une figure

```
\begin{figure}[!h]
\centering
\includegraphics[width=.2\linewidth]{cat.png}
\caption{Une figure}
\label{fig:2}
\end{figure}
```
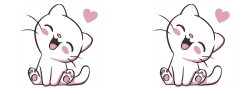

#### Figure 3: Deux images, un seul titre

```
\begin{figure}[!h]
\centering
\includegraphics[width=.2\linewidth]{cat.png}
\qquad
                                                        (0) (0)\rightarrow \equiv \rightarrowQQ\includegraphics[width=.2\linewidth]{cat.png}
                                                                              38 / 53\caption{Deux images, un seul titre}\label{fig:3}
```
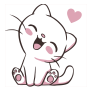

#### Figure 4: Deux images, deux titres

<span id="page-50-1"></span><span id="page-50-0"></span>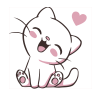

### Figure 5: Deux images, deux titres

```
\begin{figure}[!h]
\centering
\includegraphics[width=.1\linewidth]{cat.png}
\caption{Deux images, deux titres\label{fig:4}}
\qquad \includegraphics[width=.1\linewidth]{cat.png}
\caption{Deux images, deux titres\label{fig:5}}
\end{figure}
```
 $\sqrt{P}$ our les figures [4](#page-50-0) et [5,](#page-50-1) il n'y a qu'un seul environnement figure, mais deux commandes caption. Ceci peut être utile pour deux figures qui doivent se suivre et qu'on ne veut pas sépare[r.](#page-49-0)  $\rightarrow$  30  $\pm$  30  $\rightarrow$ D.

 $\Omega$ 

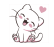

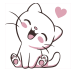

```
Figure 6: Deux images, deux titres,
mais côte à côte, environnement
tabular
```
Figure 7: Deux images, deux titres, ...

```
\begin{figure}[!h]
\centering
\begin{tabular}{p{.47\textwidth}p{.4\textwidth}}
\centering\includegraphics[width=.5\linewidth]{cat.png}\newline
\{\text{Deux images, deux titres, mais c\^ote \ i\ c\^ote,
environnement tabular \label{fig:6}}
x\centering\includegraphics[width=.6\linewidth]{cat.png}\newline
\caption{Deux images, deux titres, ... \label{fig:7}}
\end{tabular}
\end{figure}
```
X Faire attention, il est possible que l'ajout d'autres séries au tableau crée un message d'erreur. Dans ce cas, retirer la commande & de la 2e série horizontale et ajouter un \tabularnewline à la fin de la première section.

(voir exemples)

GERAD

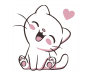

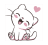

```
Figure 8: Deux images, deux
                                              Figure 9: Deux images, deux titres,
        titres, mais côte à côte,
                                              mais côte à côte, environnement
        environnement minipage
                                              minipage
     \begin{figure}[!h]
     \centering
     \begin{minipage}[b]{0.4\textwidth}
     \centering
     \includegraphics[width=.7\linewidth]{cat.png}
     \emptyset \caption{Deux images, deux titres, mais c\iotaote \iotaa c\iotaote,
     environnement minipage} \label{fig:8}
     \end{minipage}
     %
     \qquad
     %
     \begin{minipage}[b]{0.45\textwidth}
     \centering
     \includegraphics[width=.5\linewidth]{cat.png}
     \caption{Deux images, deux titres, mais c\^ote \`a c\^ote,
     environnement minipage} \label{fig:9}
     \end{minipage}
                                                           A \equiv 1 \pmod{4} \pmod{4} \pmod{4} \pmod{2} \pmod{4}\end{figure}
                                                                                     \Omega41 / 53
```
<span id="page-53-1"></span>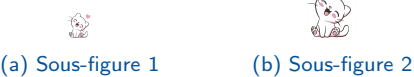

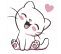

<span id="page-53-2"></span><span id="page-53-0"></span>Figure 10: Une figure avec deux images, deux sous-titres, environnement subfigure \begin{figure}[!h] \centering \begin{subfigure}[b]{.3\textwidth} \centering \includegraphics[width=.1\linewidth]{cat.png} \caption{Sous-figure 1} \label{fig:sub1} \end{subfigure} \begin{subfigure}[b]{.3\textwidth} \centering \includegraphics[width=.2\linewidth]{cat.png} \caption{Sous-figure 2} \label{fig:sub2} \end{subfigure} \caption{Une figure avec deux images, deux sous-titres, environnement subfigure} \label{fig:test} \end{figure} X À noter ici que l'on peut référer à la sous-figure [\(10a\)](#page-53-1), ou à la figure elle-[mêm](#page-52-0)e [\(10\)](#page-53-2).

GERAD<sup>On doit mettre l'extension subcaption dans le préambule.</sup>

42 / 53

<span id="page-54-0"></span>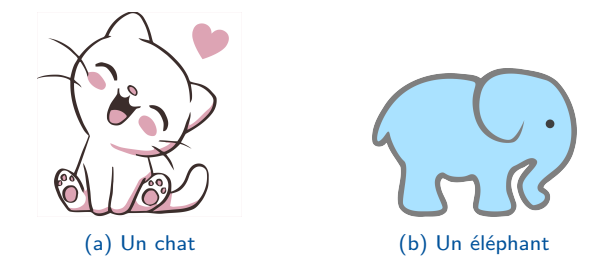

<span id="page-54-1"></span>Figure 11: la commande subcaptionbox

```
\begin{figure}[h!]
\centering
\subcaptionbox{Un chat\label{fig:cat}}
[.4\linewidth]{\includegraphics[width=0.25\textwidth]{cat}}
\subcaptionbox{Un \'el\'ephant\label{fig:elephant}}
[.4\linewidth]{\includegraphics[width=0.25\textwidth]{elephant}}
\caption{la commande subcaptionbox}\label{fig:animals}
\end{figure}
```
 $\sqrt{A}$  noter ici que l'on peut encore référer à la sous-figure [\(11a\)](#page-54-1), ou à la figure elle-même [\(11\)](#page-54-2).

 $\sqrt{O}$ n doit mettre l'extension subcaption dans le préambule.

 $\sqrt{}$  l'option [.4\linewidth] est utilisée pour aligner le caption principal entr[e le](#page-53-0)s [deu](#page-55-0)[x](#page-53-0) [boît](#page-54-0)[es](#page-43-0) [d](#page-43-0)['i](#page-44-0)[ma](#page-54-0)[g](#page-55-0)es  $\Omega$ 

#### GERAD

```
43 / 53
```
# <span id="page-55-0"></span>8. [Extensions \(packages\)](#page-55-0)

K ロ ▶ K @ ▶ K 할 ▶ K 할 ▶ | 할 | © 9 Q @

44 / 53

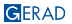

- \usepackage{graphicx} pour incorporer les fichiers de graphiques, eps avec LATEX, pdf ou jpg avec PDFIATEX
- \usepackage{amsmath,amssymb,amsfonts} standard pour les mathématiques permettant l'accès à des caractères spéciaux
- \usepackage{latexsym} pour certains symboles mathématiques
- \usepackage{longtable} pour des tableaux de plus d'une page
- \usepackage{geometry} pour régler les marges façon traitement de texte
- \usepackage{fancyhdr} pour la gestion des entêtes et pieds de page n.
- \usepackage[francais,english]{babel} pour utiliser plusieurs langues dans le même n document – les commandes restent en anglais, mais LATEX gère la typographie dans la langue demandée (exemple : "Abstract" devient "Résumé" en français). Dans le document, on change de langue avec la commande \selectlanguage{francais}
- \usepackage[options]{natbib} pour les bibliographies où l'on veut faire apparaître dans le texte le nom des auteurs et l'année de parution au lieu du numéro de référence. Même avec une bibliographie numérique, natbib permet plus de versatilité, par exemple, choisir les options suivantes [sort,numbers]
- \usepackage[nameinlink]{cleveref} permet d'utiliser au mieux les outils d'hyperréférencement

 $\checkmark$  \usepackage[options]{extension} dans le préambule.

45 / 53

**KOX KOX KEX KEX E YORA** 

- \usepackage[textwidth=.9\marginparwidth,linecolor=gray, textsize=scriptsize,colorinlistoftodos]{todonotes} permet de produire des boîtes de notes avec du texte en couleur dans la marge. Rajouter : \todo{Est-ce assez clair?}
- \usepackage[section]{placeins} Garde les tableaux et les figures dans leur section.

46 / 53

**KOX KOX KEX KEX E YORA** 

 $\checkmark$  Il en existe beaucoup d'autres, pratiquement pour chaque situation problématique en édition.

- X **Attention :** ce sont des macro-commandes qui peuvent entrer en conflit l'une avec l'autre.
- $\checkmark$  Ne pas oublier qu'avec chaque extension, il faut apprendre de nouvelles commandes.

# <span id="page-58-0"></span>9. [Commandes](#page-58-0)

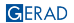

K ロ X x 個 X x 差 X x 差 X → → 差 → の Q Q →

# Pourquoi utiliser les commandes ?<sup>2</sup>

# **Principales raisons d'utiliser les commandes**

- Modifier facilement le nom d'un concept ou le choix d'une notation
- Suivre les changements dans le texte et faire des commentaires (par exemple, avec des couleurs)

# Commandes pour les concepts

Faciliter les changements dans la manière de nommer un concept Un exemple : "The multi-compartment vehicle routing problem" pourrait être MCVRP ou VRPMC.

# **Dans le préambule**

- Créez vos commandes
	- Newcommand{\VRPMC}{VRPMC\xspace}
	- \newcommand{\iToi}{item compatibility\xspace}

# **Dans le document**

Utilisez vos commandes

- The \VRPMC is  $\rightarrow$  The VRPMC is
- We define  $\iota$ iToi as  $\rightarrow$  We define item compatibility as

 $\checkmark$  Ne pas oublier de mettre dans le préambule \usepackage{xspace}.

## Commandes pour les notations

Faciliter les changements dans le choix de la notation Aider à garder une trace de toutes les notations utilisées Un exemple : Using  $[a_i, b_i]$  or  $[\underline{w}_i, \overline{w}_i]$  for time windows

# **Dans le préambule**

- Créez vos commandes
	- $\blacksquare$  \newcommand{\TWStart}{\underline{w}}
	- $\blacksquare$  \newcommand{\TWEnd}{\overline{w}}

# **Dans le document**

- Utilisez vos commandes
	- Each node \$i\$ is associated with a time window \$[\TWStart\_i, \TWEnd\_i]\$
	- Each node *i* is associated with a time window  $[\underline{w}_i, \overline{w}_i]$

# Commandes avec des couleurs

Suivre les changements dans le texte et faire des commentaires

# **Dans le préambule**

- Créer une commande, par exemple, \newcommand{\marilene}[1]{{\color{magenta} #1}}
- Vous pouvez créer plusieurs commandes pour plusieurs auteurs ou plusieurs objectifs en utilisant des couleurs différentes.

# **Dans le document**

- Utilisez votre commande pour changer la couleur \marilene{Maril\`{e}ne a chang\'{e} cette phrase.}
- **Marilène a changé cette phrase.**

# Conclusion

### Perspective **Questions**

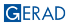

# Références

Cherkesly, M., Gruson, M., Quesnel, F., LATEX for scientific writing, Atelier tiré de l'activité de rédaction et de présentation scientifiques en sciences de la décision, GERAD, décembre 2023 <https://www.gerad.ca/fr/events/2167/view>.

#### **Références en ligne**

- Wikibooks : <http://en.wikibooks.org/wiki/LaTeX>
- Site CTAN : <http://www.ctan.org> **COLOR**
- **FAQ** LATEX anglais : <http://www.tex.ac.uk>
- m. Projet LATEX: <http://www.latex-project.org>
- Symboles: <http://detexify.kirelabs.org/classify.html>
- BibTeX, JabRef : <https://guides.biblio.polymtl.ca/bibtex>
- **Questions/Réponses : <https://tex.stackexchange.com>**

#### **Personne ressource**

karine.hebert@gerad.ca

 $\Omega$ 

 $A \equiv 1 \pmod{4} \pmod{4} \pmod{4} \pmod{2} \pmod{4}$